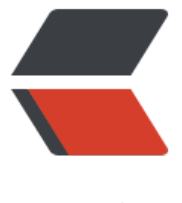

链滴

## 转载:记一次清[理挖矿](https://ld246.com)后门程序的过程

作者:SmiteLi

- 原文链接:https://ld246.com/article/1582265248234
- 来源网站:[链滴](https://ld246.com/member/SmiteLi)
- 许可协议:[署名-相同方式共享 4.0 国际 \(CC BY-SA 4.0\)](https://ld246.com/article/1582265248234)

原文地址

strace -tt -T -f -e trace=file -o /opt/strace.log -s 1024 -p \$(lsof -i:\$(netstat -na | awk '/51./&& SYN\_SENT/{gsub(".\*:","",\$4);print \$4}') | awk 'NR>1{print \$2}')

[先检查当](https://note.youdao.com/ynoteshare1/index.html?id=555b474c5cf9305cc5832bef1be248d0&type=note)前服务器的网络连接,查看是否有陌生IP

netstat -na|awk '/ESTABLISHED/{print \$5}'|awk -F: '{print \$1}'|sort -r |uniq -c

查看到有一个默认IP是 51.x.x.x,将IP放到 ip138网站一查,是国外的IP,又查了下中国的公网地址 ,发现中国没有51.x.x.x的地址段。遂在安全组里面先把 这个IP设置成黑名单。让他无法与外网完成T P连接,当安全组配置好以后,再检查发现,这个挖矿程序总共有4个IP,继续通过查网络连接的脚本 个IP都获取到,然后放到安全组里面加入黑名单,这样几个黑名单的IP就都无法与外网完成TCP连接 。

然后就是通过端口查进程, 但发现这个进程几乎秒关。完全无法获悉到。既然手动查进程不行, 就用 本来搞

因为51开头的IP都已经被限制了访问,所以网络连接状态一直是SYN SENT。按照这个思路,用下面 本把本地端口获取到。

netstat -na | awk '/51./&&/SYN\_SENT/{gsub(".\*:","",\$4);print \$4}'

单独开一个窗口监控进程的命令

watch -d -n1 'netstat -na |grep 51.'

获取到端口以后,我考虑通过 lsof -i:端口 来查进程PID。 然后把上面的命令结合起来,就能指导进程 ID了

lsof -i:\$(netstat -na | awk '/51./&&/SYN\_SENT/{gsub(".\*:","",\$4);print \$4}') | awk 'NR>1{print \$2

有了PID就好办了。我们可通过 ls -l /proc/PID来查看这个进程的状态。但要想把进程调用的所有文 复制出来还是不是很容易(因为进程1秒左右就被自动干掉了),所以我想了个方法: 捕获进程调用 内存信息。这样就可以看到他跑了哪些信息,为了方便看数据,我就用starce来跑了。并把结果存储 一个日志文件中。这样就可以观察到整个程序是怎么工作的

strace -tt -T -f -e trace=file -o /opt/strace.log -s 1024 -p \$(lsof -i:\$(netstat -na | awk '/51./&& SYN\_SENT/{gsub(".\*:","",\$4);print \$4}') | awk 'NR>1{print \$2}')

快速杀死进程,避免产生复制程序和软连接(单独杀一个进程是杀不死的) 其实在处理之前我也观察 下,有4个主进程,且每个进程的长度都是10为,且全为连续的小写字母。这就为我做过滤提供了非 准确的信息。为甚么这些进程是10位呢。因为是通过 systemd-udev来生成的。

ls -l --full-time /usr/bin/\* /bin/\* /tmp/\* | awk -F'/' "/^-/&&/\$(date +%F)/&&length(\\$NF)==1 "|awk '{print \$NF}' | xargs rm -rf